## Disable (Unpublish) an order form  $\frac{1}{2}$

This article applies to:

1. Go to Ecommerce > Ecommerce Setup in the main navigation panel

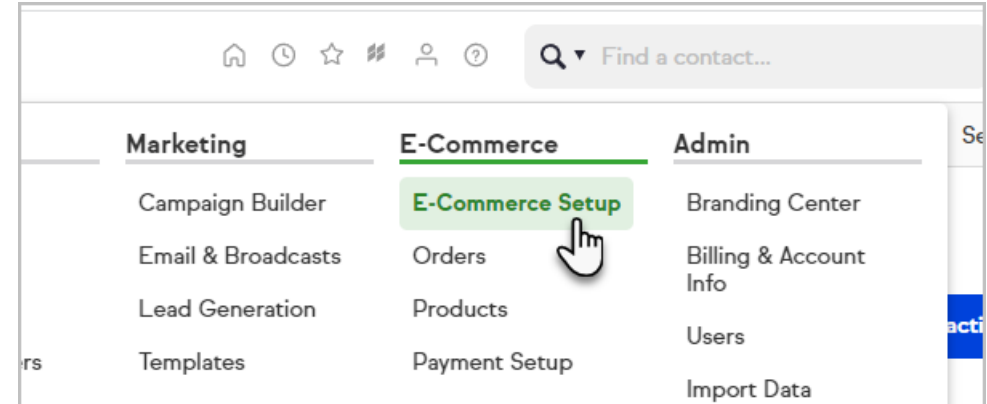

2. Click on Order Forms

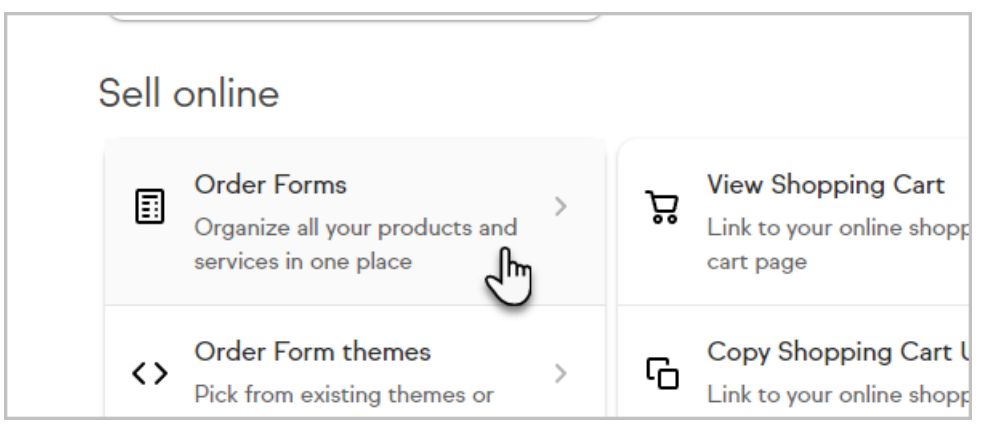

3. Open the order for you would like to unpublish

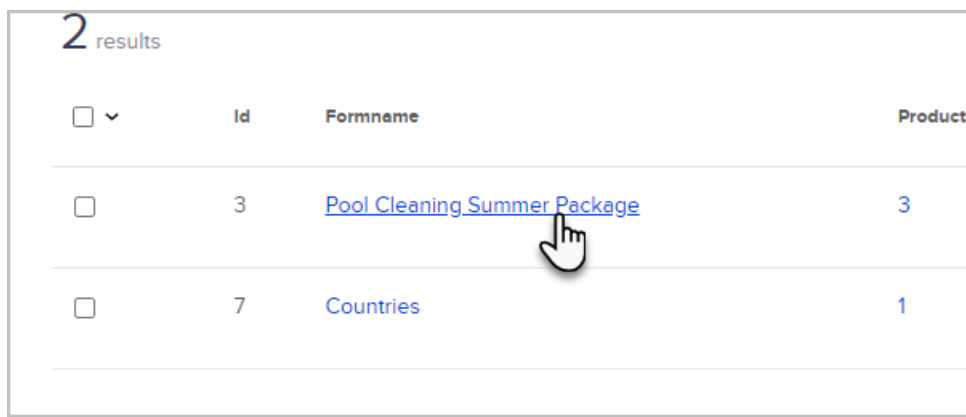

4. Go to Settings

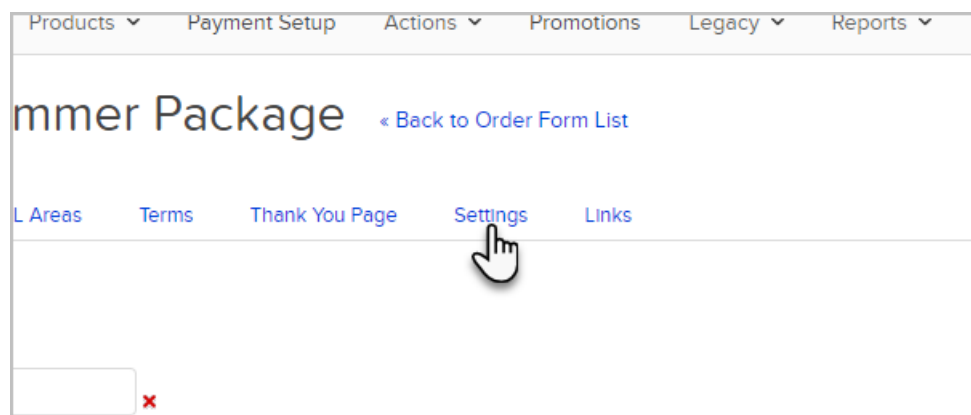

5. Toggle the order form off

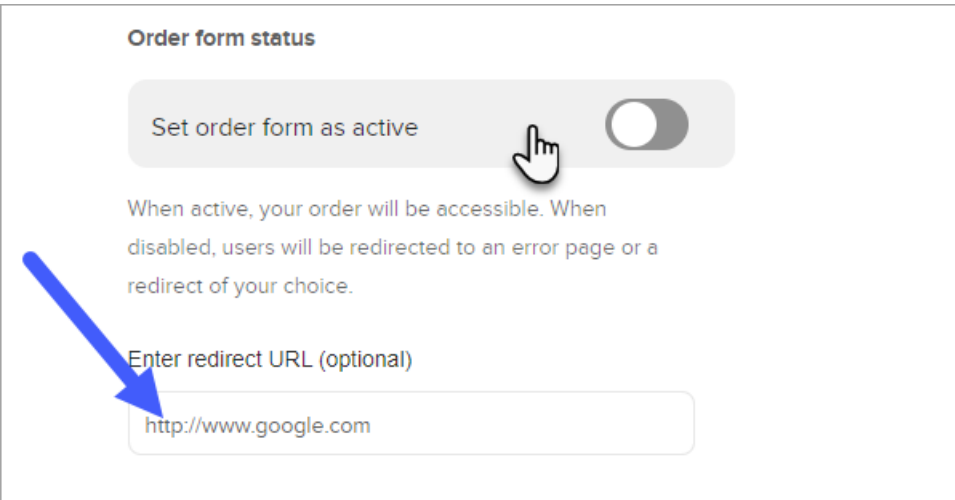

6. optionally redirect them to a different URL (otherwise, they will see an error page)

## 7. Click Save

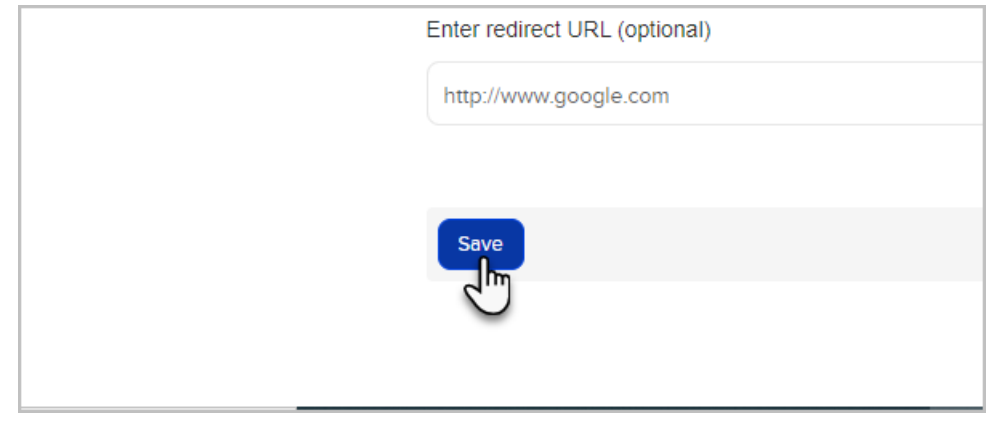